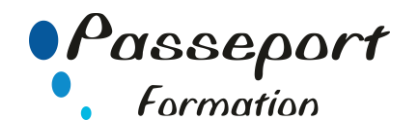

# Environnement Windows

## *Destiné aux*

Tout public désirant utiliser WINDOWS et les logiciels fonctionnant dans son environnement.

## *Objectif général*

Connaissance et utilisation du produit Découverte des utilitaires de WINDOWS Personnalisation de l'environnement

## *Modalité Positionnement Stagiaire*

Fiche de Préformation à remplir par le stagiaire avant la formation

# *Modalité Accès*

Sur Inscription

#### *Prérequis*

Aucun

## **Itinéraire pédagogique**

Au début de la formation, tour de table du formateur avec Fiche de Préformation à remplir Remise plan de formation

## **1. La configuration de l'ordinateur**

- L'unité centrale
- Les périphériques
- Les branchements
- Les différents composants
- Les différents logiciels
- Les propriétés de l'ordinateur

#### **2. Présentation du bureau**

- Les différents objets du bureau
- Changer les pages du bureau
- Réglage des paramètres dates et heures

# **3. L'interface utilisateur et ses nouveaux concepts**

- Les objets
- La barre des tâches,
- le menu de démarrage
- la corbeille
- les dossiers
- les icones
- les raccourcis
- l'explorateur

#### **4. Personnaliser l'environnement Bureau**

- Installer et ajouter une imprimante
- Utilisation du panneau de configuration
- Effectuer une capture de l'écran
- Définir les paramètres pour le clavier, la souris, les ports...
- Installer et désinstaller une application

#### **5. Gérer les répertoires et les fichiers**

- Lister des répertoires et des fichiers
- Les propriétés des fichiers des dossiers
- Les différents modes d'affichage
- Trier, rechercher des fichiers
- Les types de fichiers (extension)
- Compresser, Décompresser un fichier, un dossier
- Les différents modes de sélection
- Rechercher, copier et déplacer des fichiers
- Créer, supprimer, déplacer, Renommer des fichiers, des dossiers
- La gestion de la corbeille
- **6. Effectuer des transferts entre applications**
	- Copier/Coller entre applications Windows
- **7. Installer des programmes**
- Installer des programmes dans le menu DEMARRER
- Exécuter automatiquement des programmes

#### **8. Imprimer des documents**

- Installer et Ajouter des imprimantes
- Visualiser la file d'attente
- Modifier les propriétés
- Annuler une édition

#### **9. Effectuer des transferts entre applications**

- Les différents mode de stockage (Cd, Dvd, Clé USB..)
- Graver des données sur un CD
- Utilisation d'une Clé USB
- Copier, supprimer des données sur clé USB

#### **Méthode et pédagogie**

Travaux pratiques sur micro-ordinateur. 1 Micro-ordinateur / Stagiaire Un formateur – Cours traditionnel au tableau avec vidéo projecteur Support de Cours Papier Clé USB offerte avec support de cours en Format PDF et exercices Évaluation sur la base d'exercices pratiques Attestation de fin de stage Possibilité de passage du PCIE ou du TOSA

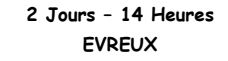

**Délai Accès : Nous Contacter**

**Accessible aux Handicapés**

**Inscriptions – Renseignements-**

Frédéric CHARBONNIER

■.02.32.31.62.89 - *1*02.32.31.62.95

**Tarif Inter Prix par personne: 560 € Net**

**Tarif Intra Prix par Groupe par jour: A partir 640 € Net Tarif Intra révisable en fonction du nombre de participants et de la spécificité**

**Prix donné à titre indicatif**

**Nous Consulter**